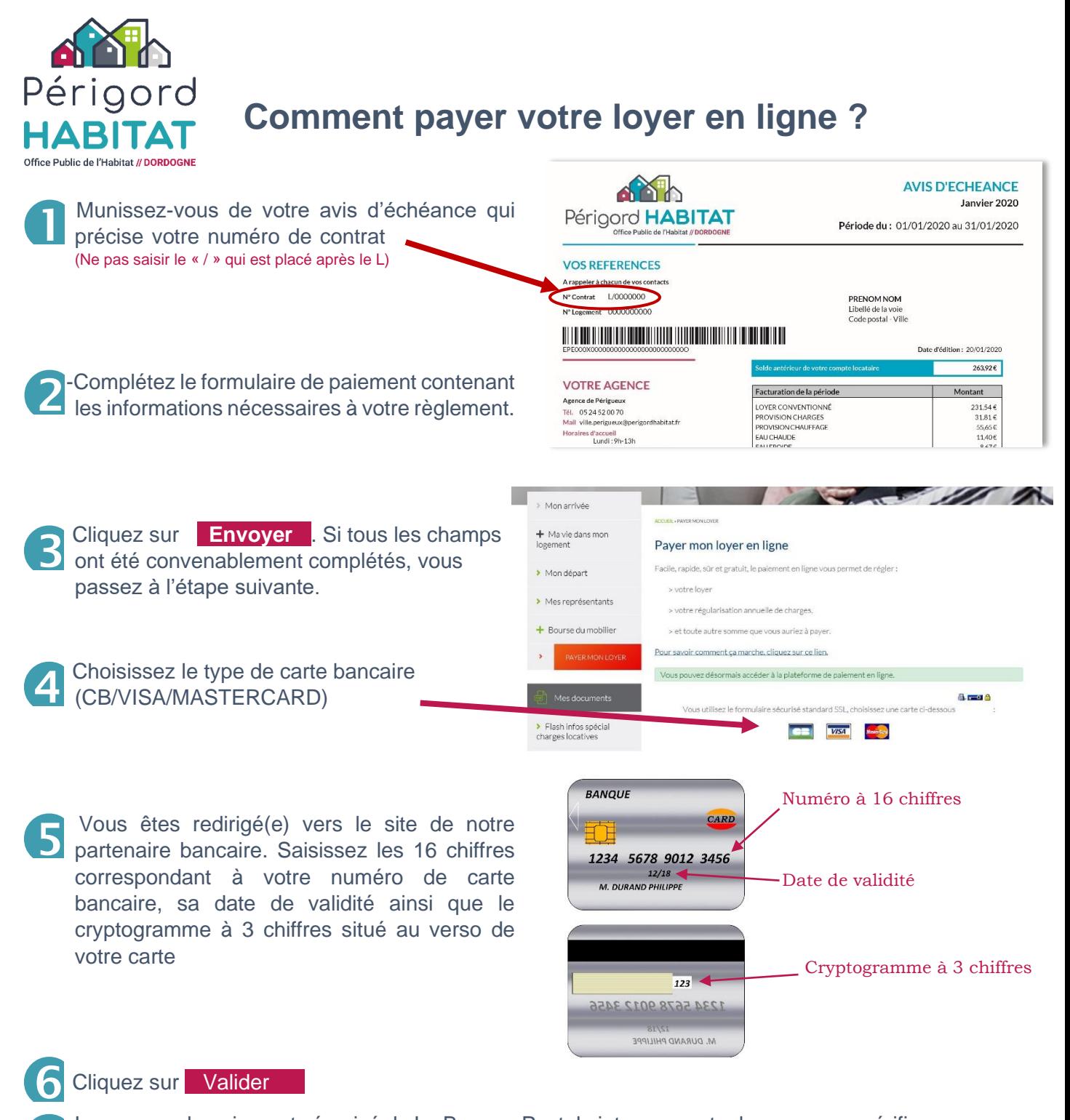

## Cliquez sur **Valider**

- Le serveur de paiement sécurisé de La Banque Postale interroge votre banque pour vérifier la validité des données communiquées et obtenir une autorisation de débit  $\mathbf{Z}$
- Vous pouvez ensuite être invité(e) à vous authentifier directement auprès de votre banque qui vous demandera des informations supplémentaires prouvant que vous êtes bien le propriétaire de la carte utilisée pour le paiement. Selon la méthode d'authentification mise en place par votre banque, vous serez amené(e) à saisir un code préalablement convenu avec votre banque, un code reçu par SMS sur votre téléphone portable, etc… 8
- Une fois votre paiement réalisé, une page de confirmation de paiement ou de refus s'affichera sur votre écran. Vous pourrez l'imprimer pour garder trace de votre paiement 9

*Sécurité de votre paiement : lors de votre paiement, les transactions effectuées sur le site de la Banque Postale sont totalement sécurisées et cryptées (via un chiffrement SSL assurant la sécurisation des informations saisies). Seuls vos coordonnées, numéro de client, montant et objet de votre règlement seront transmis à Périgord Habitat.*